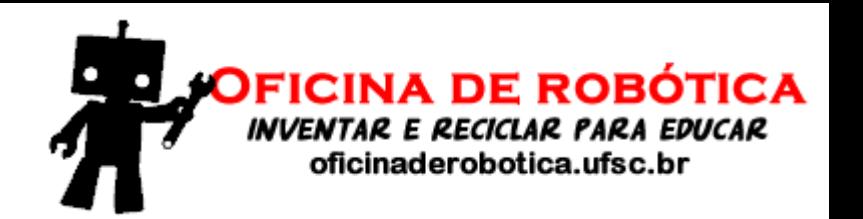

# Oficina de Robótica

## Programação Básica em Arduino – Aula 2

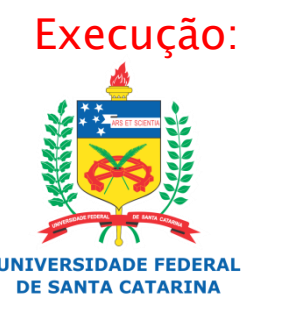

Laboratório de Automação e Robótica Móvel

### Site e Canal

Site:<http://oficinaderobotica.ufsc.br/>

Canal: Oficina de Robótica UFSC

<https://www.youtube.com/channel/UC4OOjsP2FHfkdRnj0Wd7Iag>

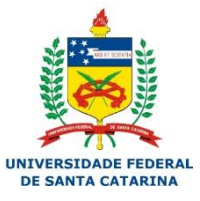

#### ARM

2

## Circuito

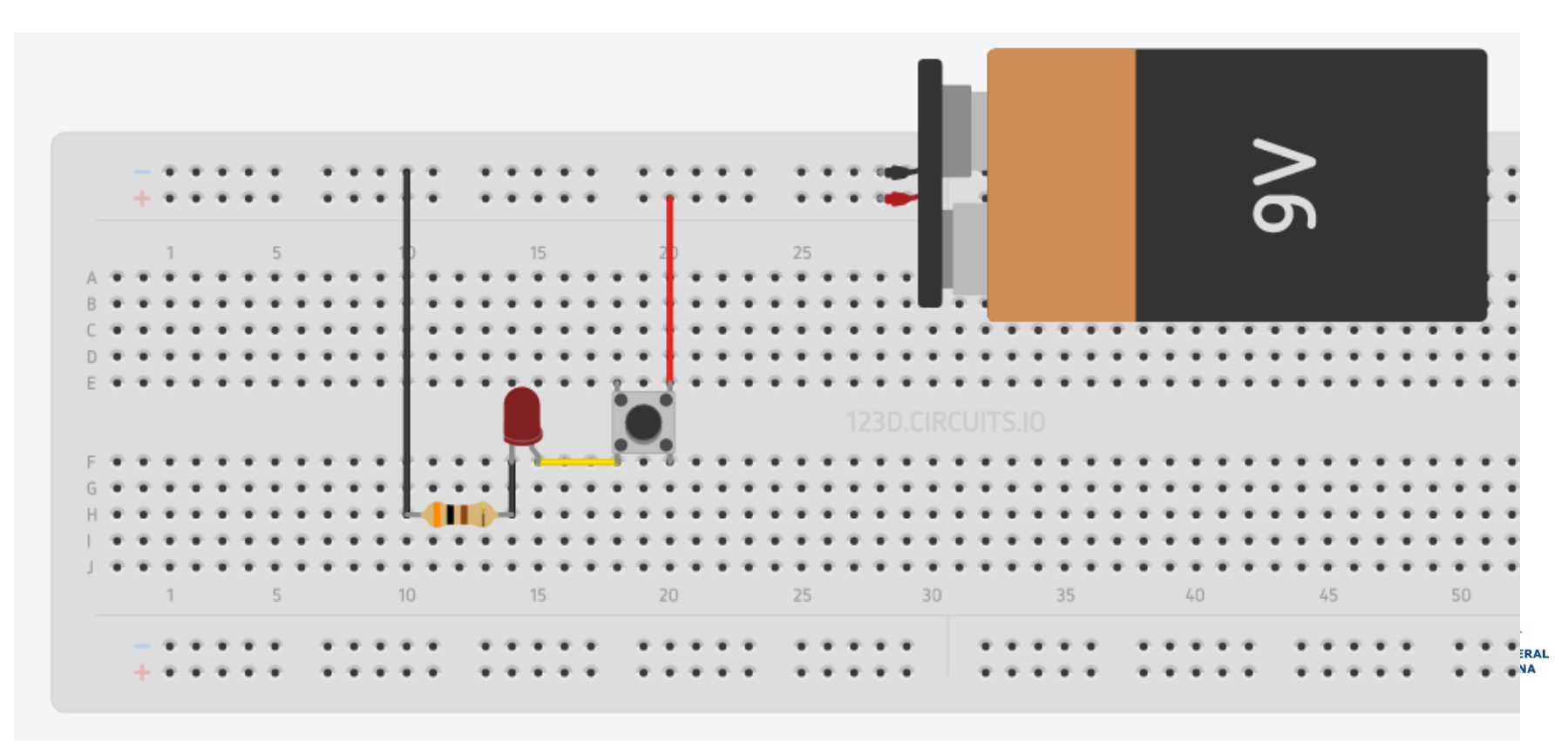

#### LARM

#### UFSC - Programação Básica em Arduino - 2015

3

Esquemático

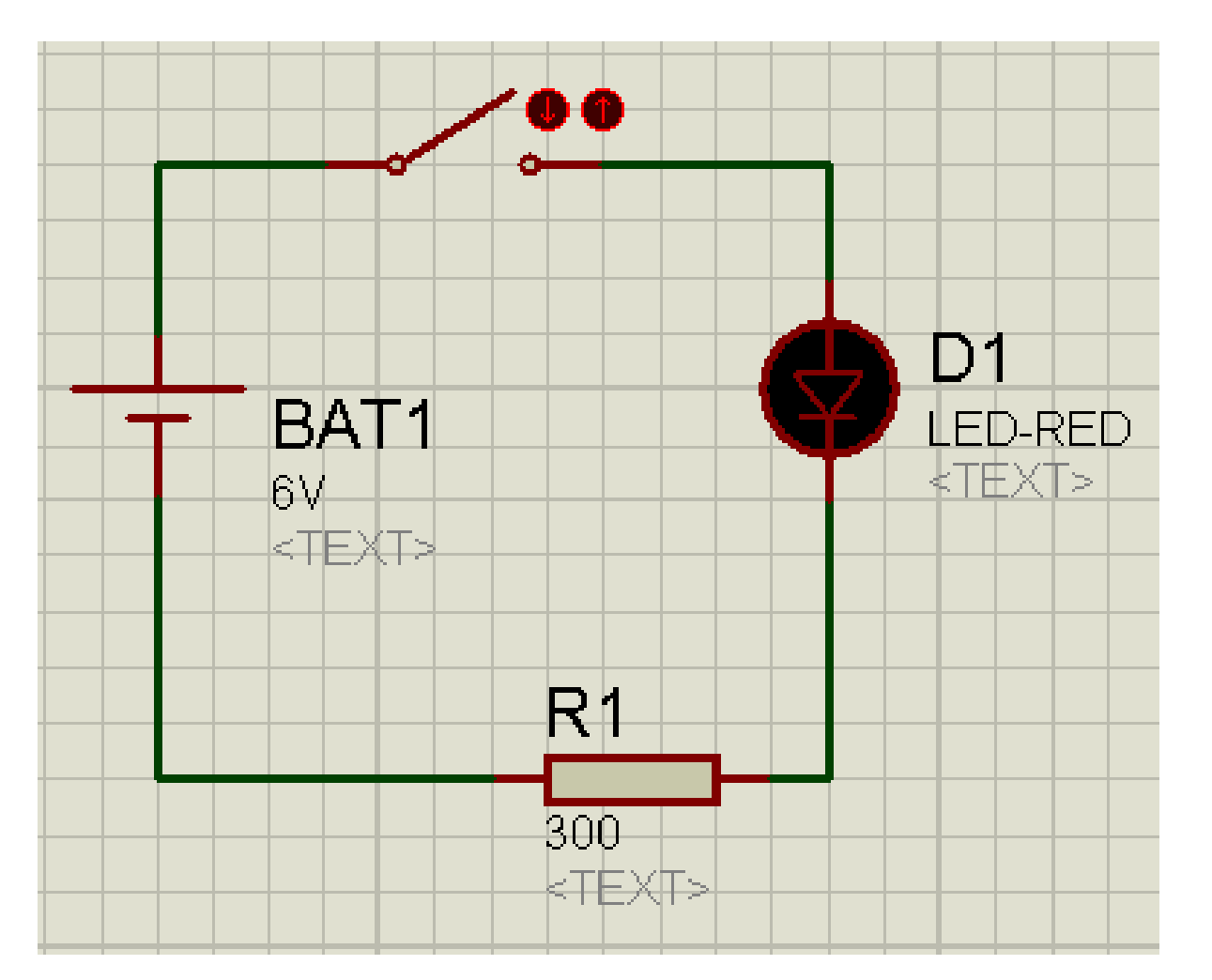

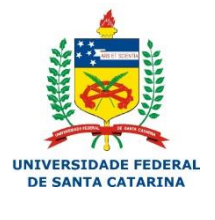

#### LARM

4

### **Botão**

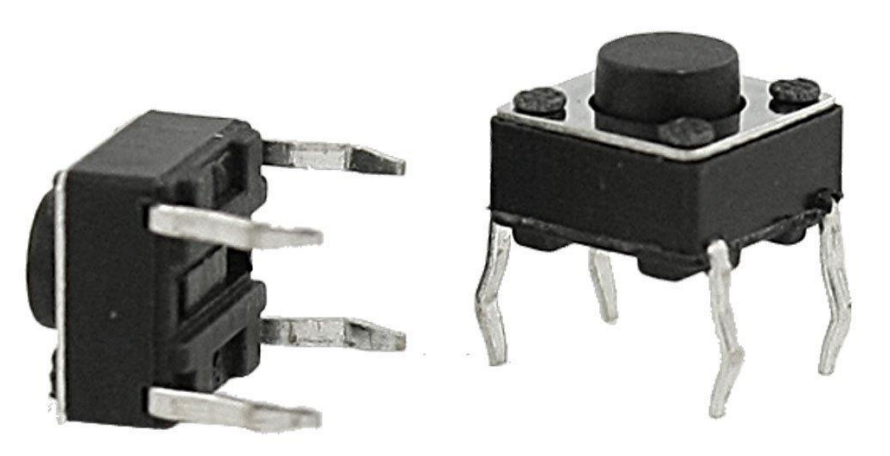

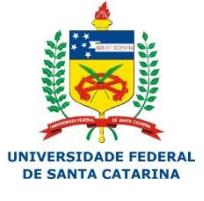

#### LARM

#### UFSC - Programação Básica em Arduino - 2015

### Motor DC (Motor de Corrente Contínua)

### Inversão do sentido de giro:

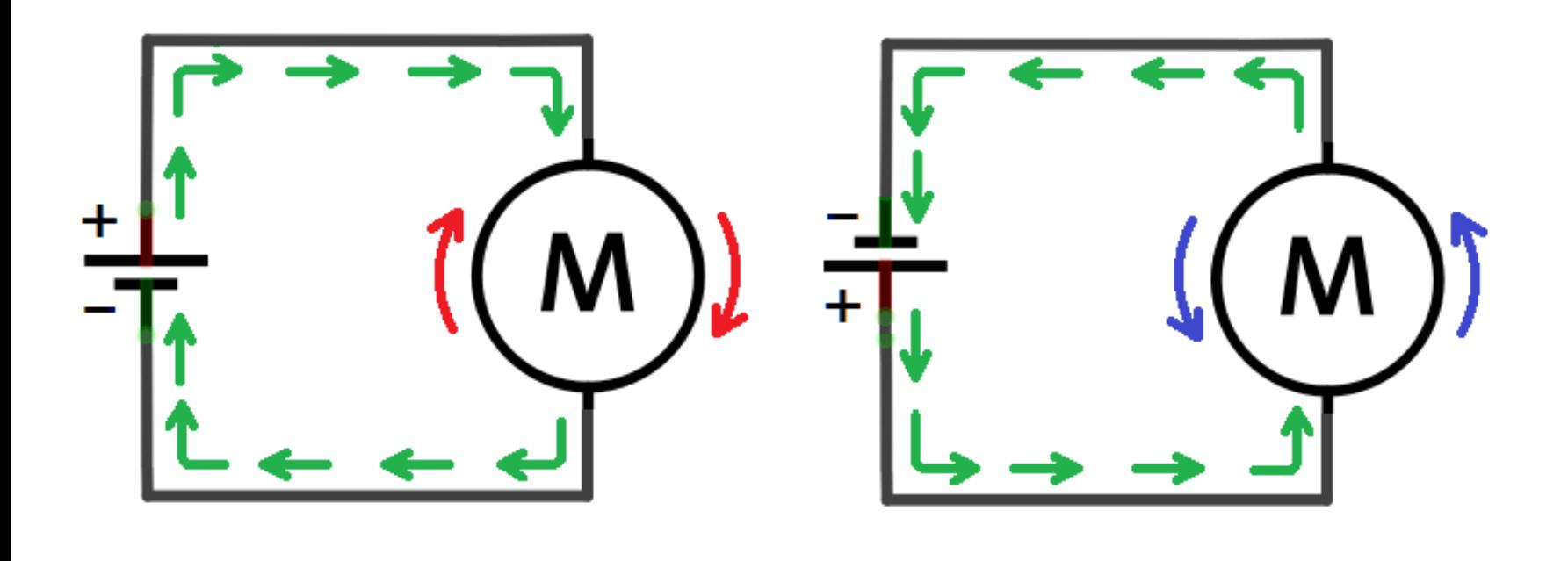

- A Ponte H é um circuito que permite a inversão do sentido de giro de um motor DC através da comutação de chaves eletrônicas.
- ▶ Pode ser implementada com chaves de contato, como push-buttons, ou transistores, que permitem o acionamento e inversão do sentido de giro de um motor através de sinais elétricos, sem a intervenção humana.

Todas as chaves abertas – Motor parado.

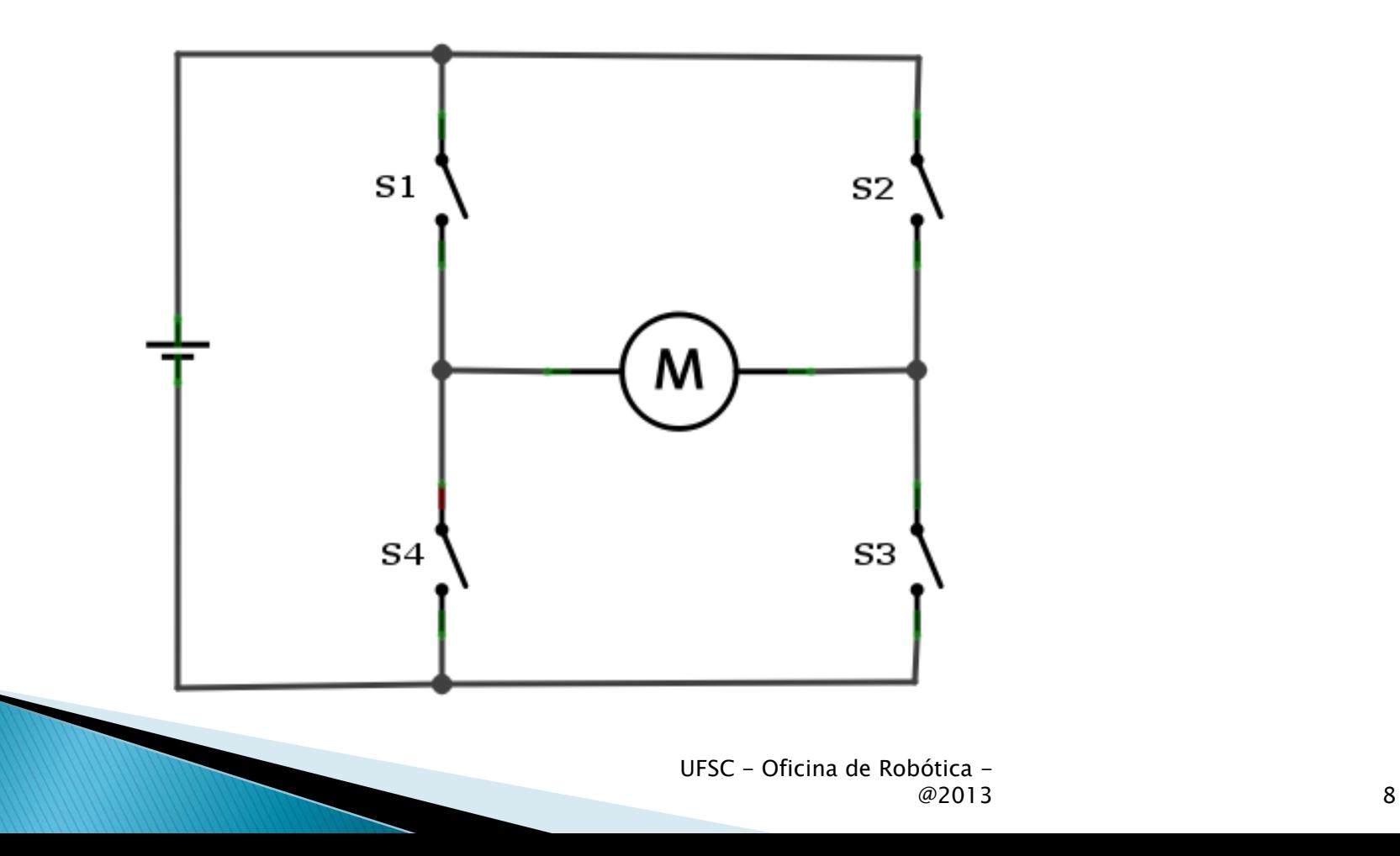

▶ S1-S3 fechadas e S2-S4 abertas - Rotor gira em um sentido.

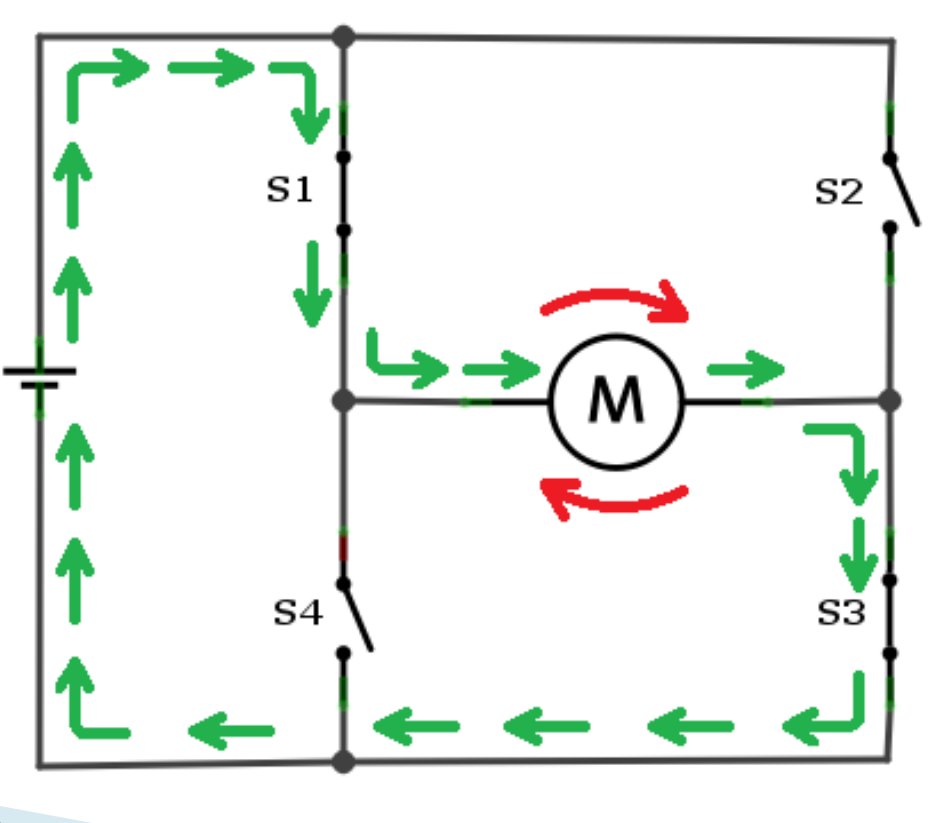

▶ S2-S4 fechadas e S1-S3 abertas - Rotor gira no sentido oposto ao anterior.

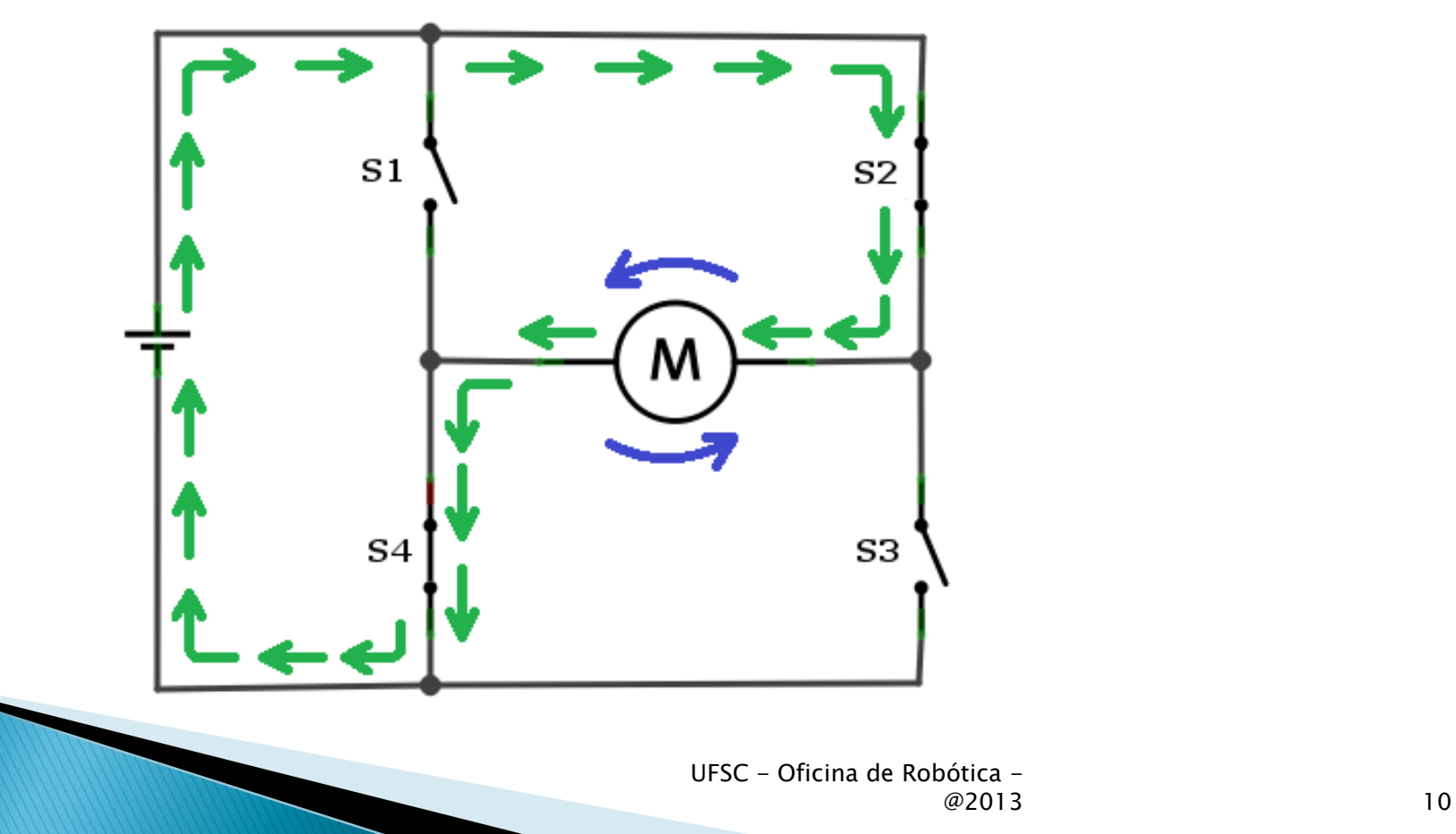

 S1-S4 fechadas – Essa configuração não deve ocorrer. \*\*\* CURTO CIRCUITO \*\*\*

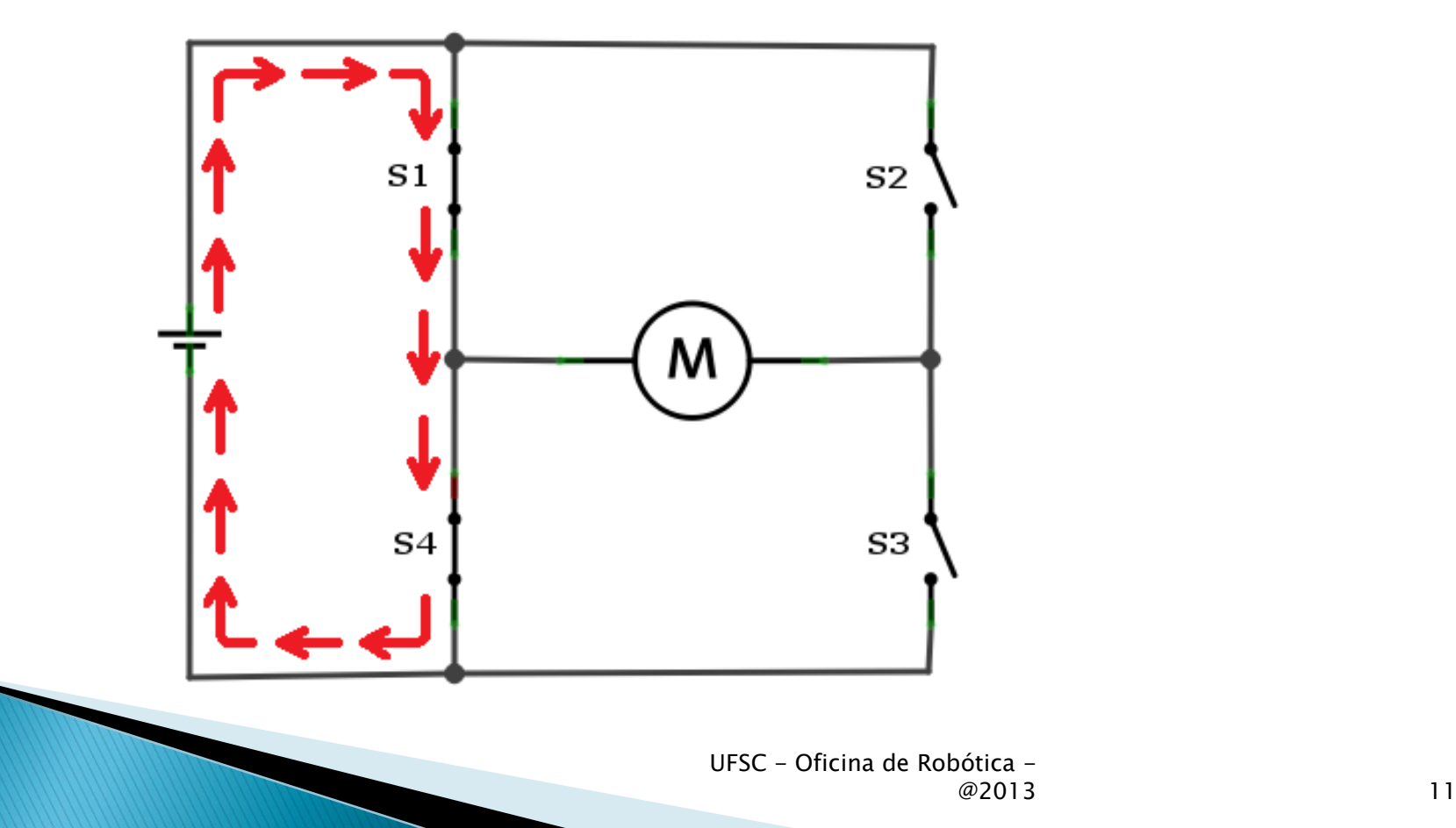

▶ S2-S3 fechadas – Também não deve ocorrer. \*\*\* CURTO CIRCUITO \*\*\*

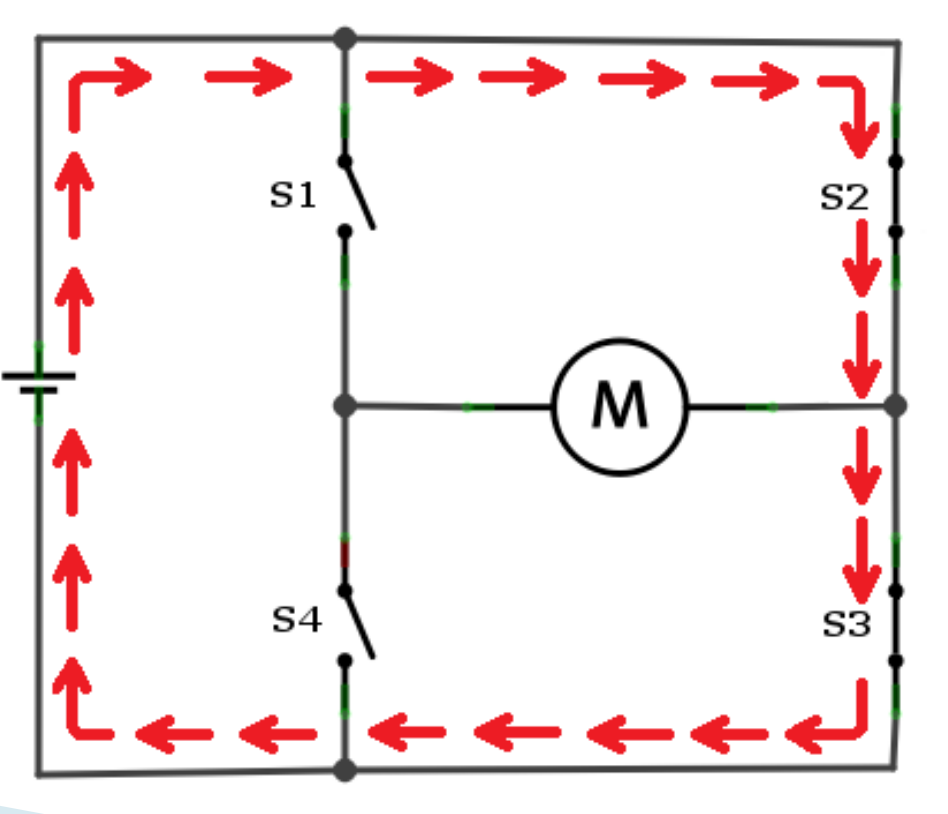

▶ Todas as chaves fechadas - Também não deve ocorrer. \*\*\* CURTO CIRCUITO \*\*\*

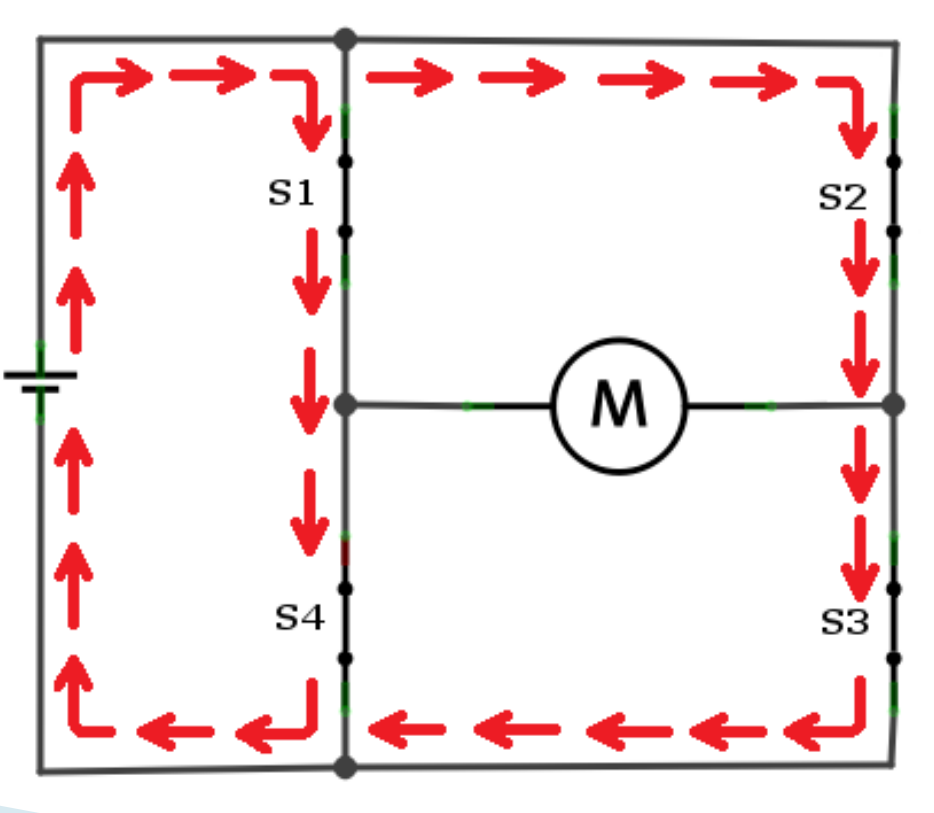

## **Exercício**

### Exemplo

◦ Circuito de controle de sentido de giro de um motor DC com botões – circuito Ponte H

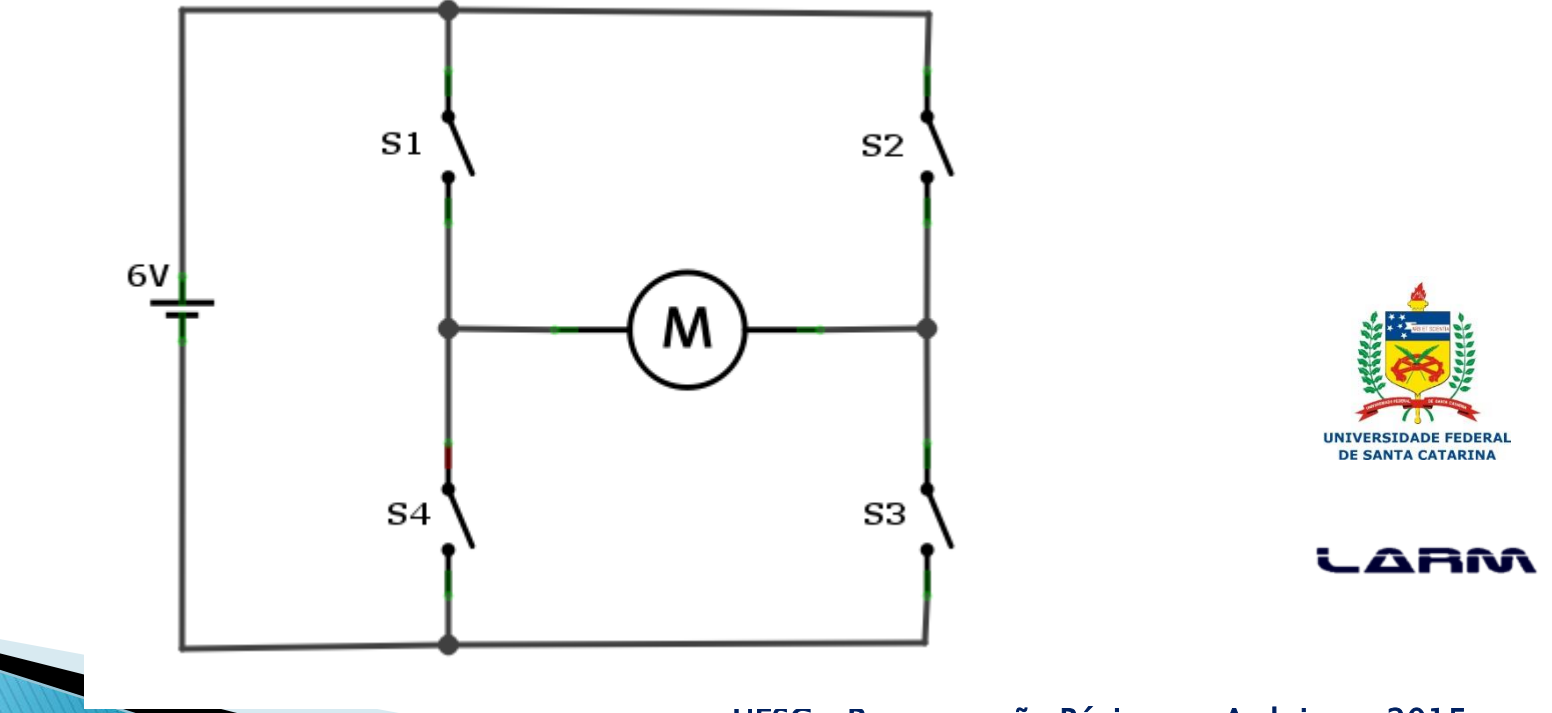

### **Exercício**

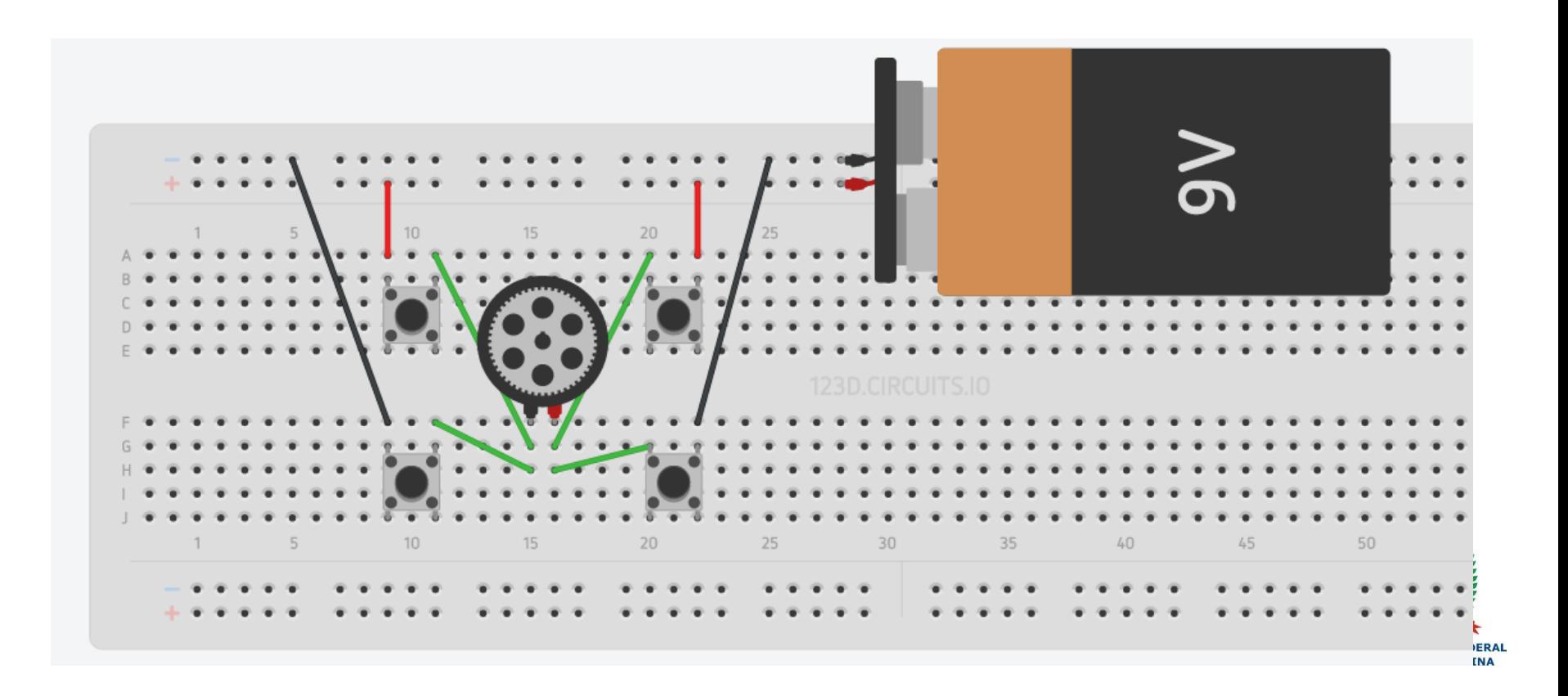

## Variáveis

- ▶ Variáveis são lugares (posições) na memória principal que servem para armazenar dados.
- As variáveis são acessadas através de um identificador único.
- ▶ O conteúdo de uma variável pode variar ao longo do tempo durante a execução de um programa.
- ▶ Uma variável só pode armazenar um valor a cada instante.
- Um identificador para uma variável é formado por um ou mais caracteres, obedecendo a seguinte regra: o primeiro caractere deve, obrigatoriamente, ser uma letra.

### Variáveis

- **ATENÇÃO!!!** 
	- Um identificador de uma variável ou constante não pode ser formado por caracteres especiais ou palavras reservadas da linguagem.

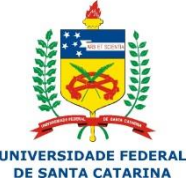

#### ARM

## **Tipos de Dados**

▶ Tipos de dados definem:

- A quantidade de memória que uma variável ou constante irá ocupar;
- As operações que podem ser executadas sobre uma variável ou constante de determinado tipo;
- A faixa de valores que uma variável ou constante pode armazenar;
- O modo como o valor armazenado será interpretado.

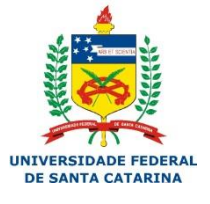

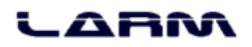

## **Tipos de Dados**

### Tipos de Variáveis no Arduino

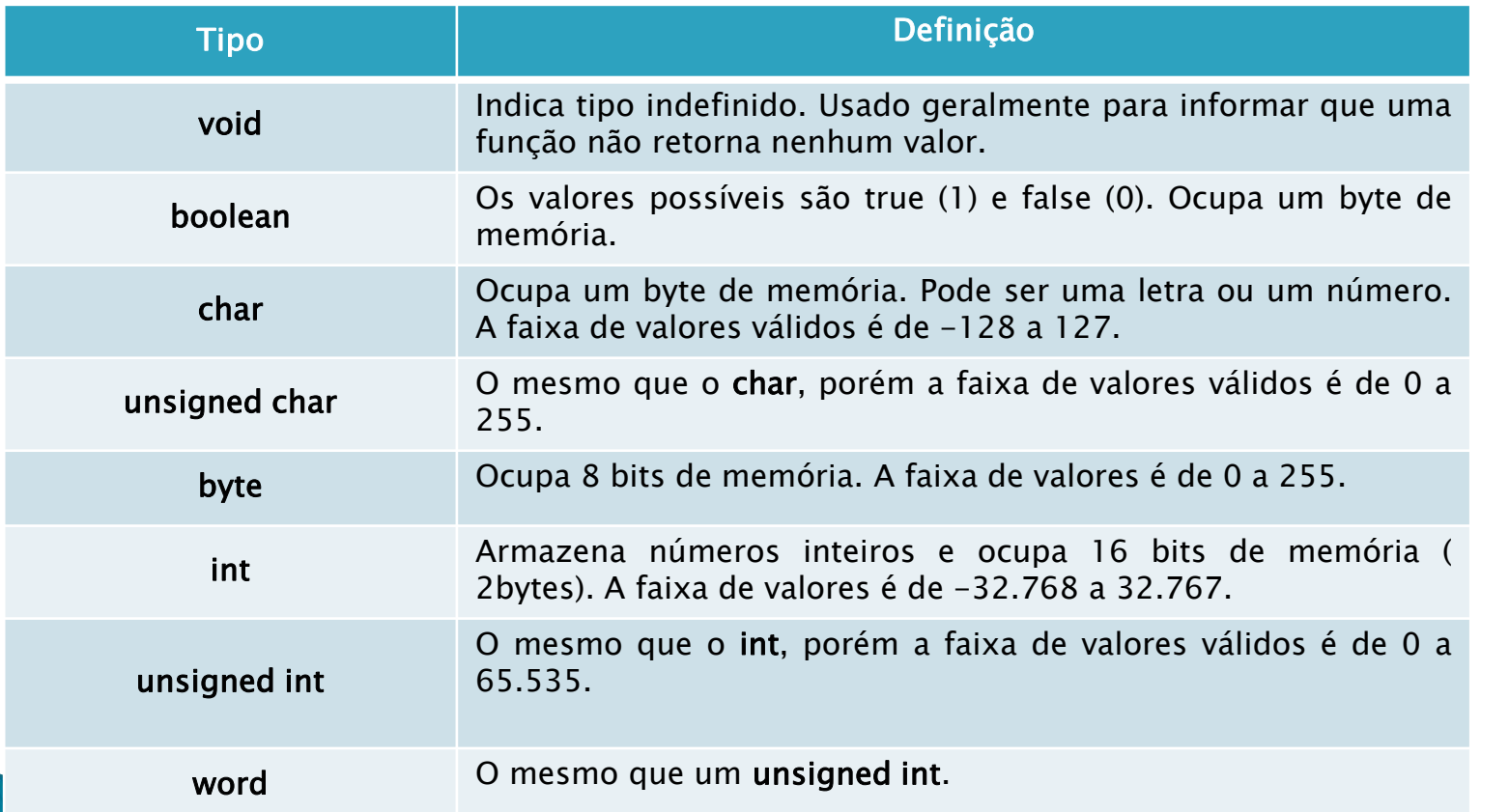

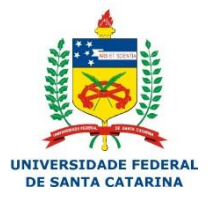

-ARM

#### UFSC - Programação Básica em Arduino - 2015

## **Tipos de Dados**

### Tipos de Variáveis no Arduino

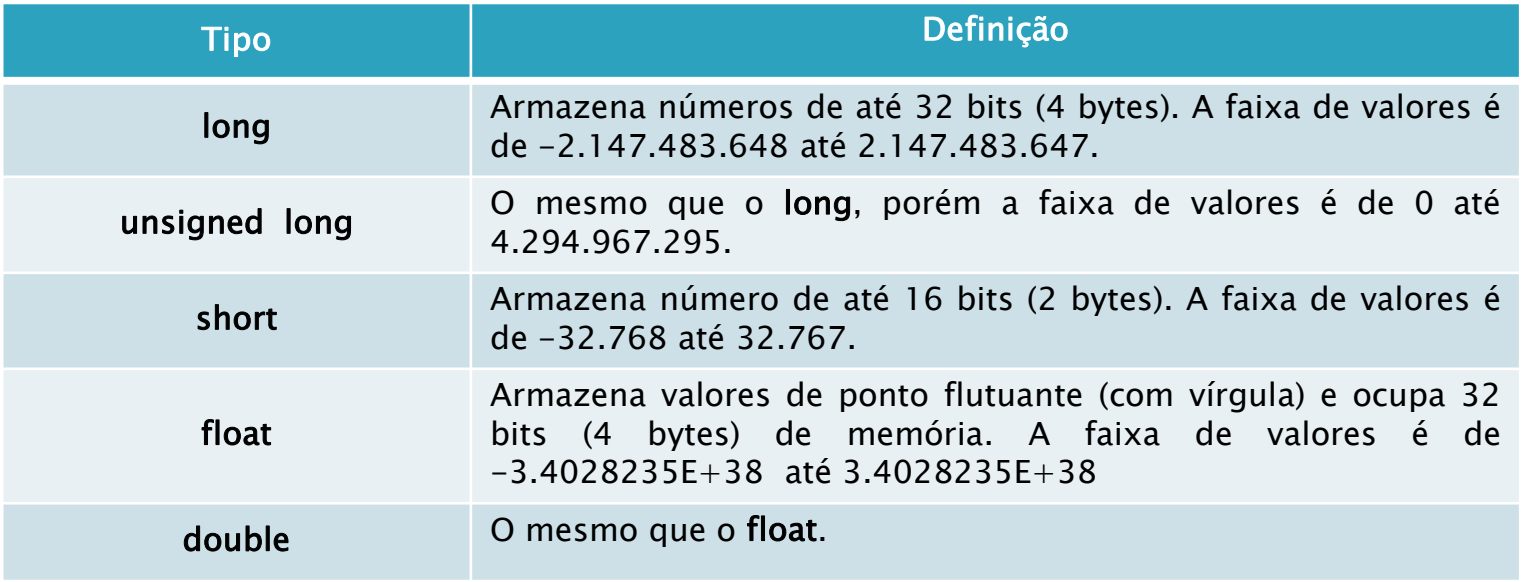

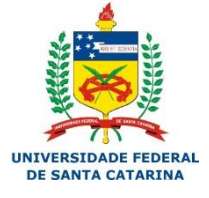

## Exemplo

int led =  $13$ ;

ļ

```
void \text{setup}( ) \ \{pinMode(led, OUTPUT):
}
```

```
void loop \cupdigitalWrite(led HIGH):
  delay(1000):
  digitalWrite(1ed - LOW):delay(1000):
```
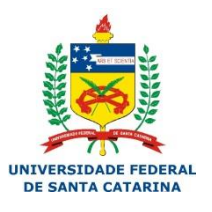

ARM

- Em uma linguagem de programação existem vários operadores que permitem operações do tipo:
	- Aritmética
	- Relacional
	- Lógica
	- Composta

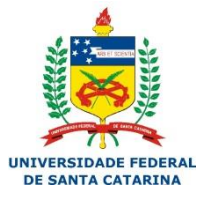

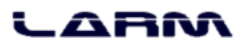

### Operadores aritméticos

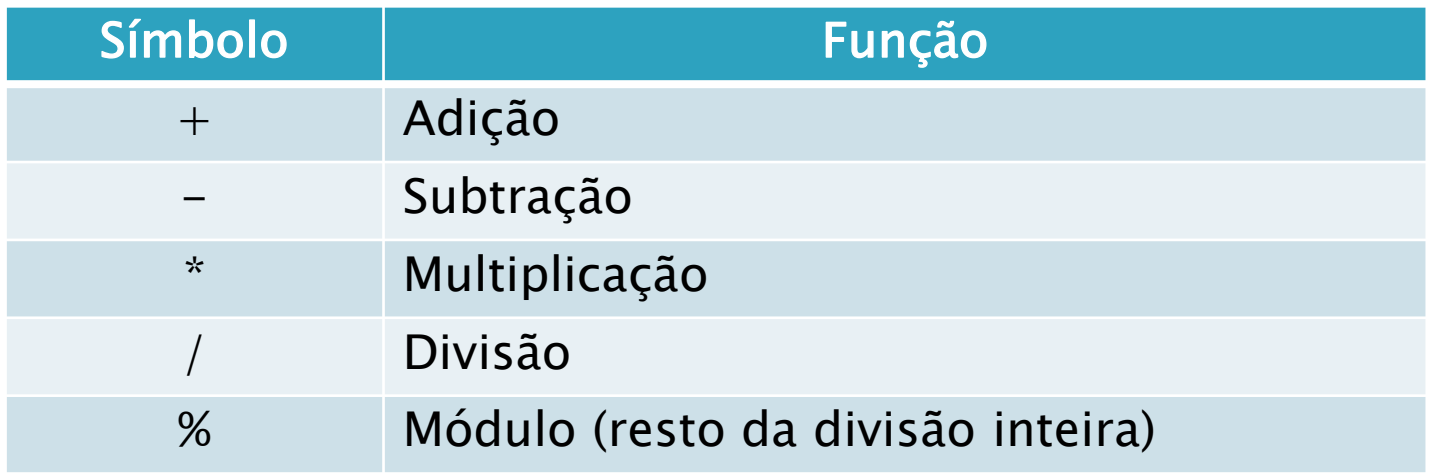

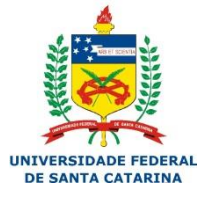

### Operadores relacionais

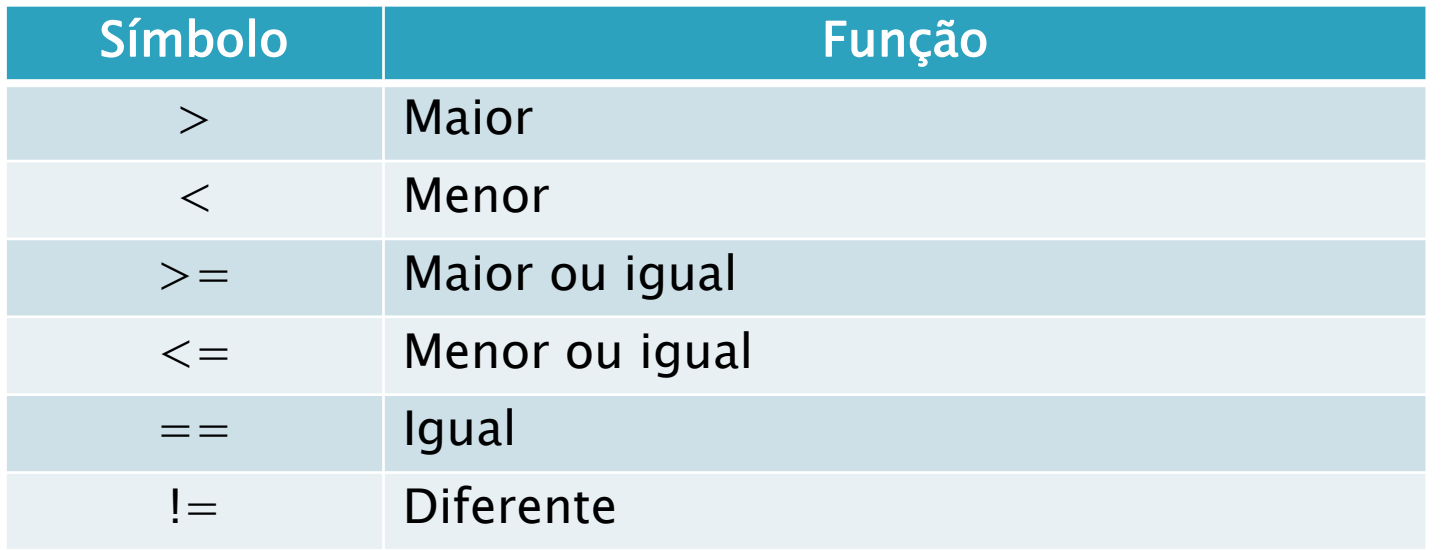

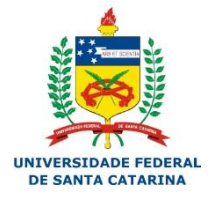

Operadores lógicos

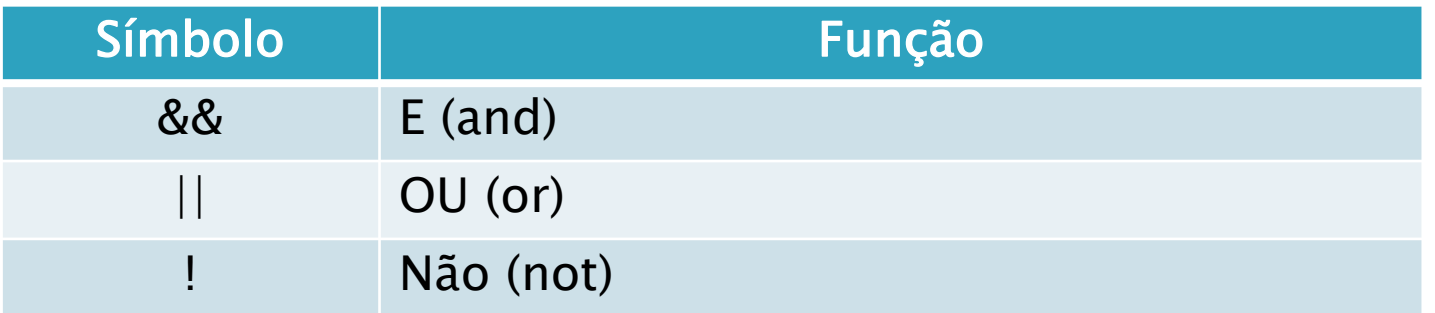

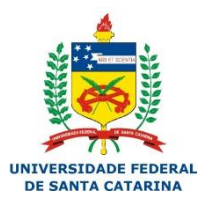

### ▶ Operadores compostos

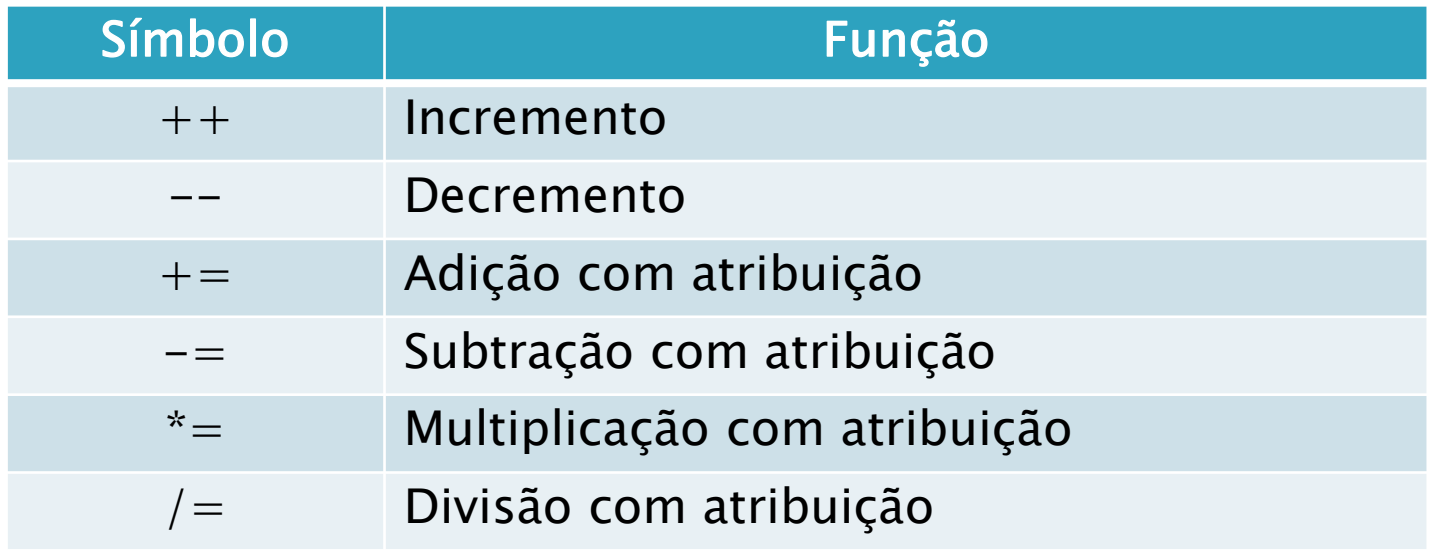

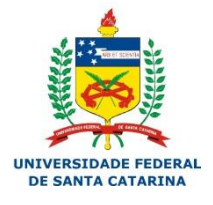

### ▶ Operador de Atribuição

- A atribuição de valores a variáveis e constantes é feita com o uso do operador de atribuição (=).
- O operador de atribuição coloca o valor situado à sua direita dentro do objeto localizado à sua esquerda.
- Exemplos:
	- $\cdot$  int valor = 100;
	- const float pi  $= 3.14$ ;
- Atenção!!!
	- O operador de atribuição não vale para o comando #define.

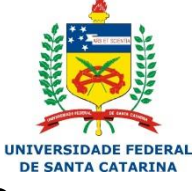

- ▶ Em vários momentos em um programa precisamos verificar uma determinada condição afim de selecionar uma ação ou ações que serão executadas.
- Um comando de seleção também é conhecido por desvio condicional, ou seja, dada um condição, uma parte do programa é executada.
- Os comandos de seleção podem ser do tipo:
	- Seleção simples
	- Seleção composta
	- Seleção de múltipla escolha

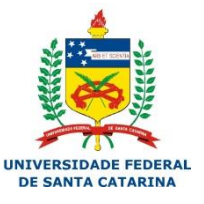

### ▶ Seleção simples

- Um comando de seleção simples avalia uma condição, ou expressão, para executar uma ação ou conjunto de ações.
- No Arduino o comando de seleção simples é:

if (expr) { cmd

}

◦ onde:

• expr – representa uma expressão a ser avaliada que poc ser do tipo lógica, relacional ou aritmética. O resultado avaliação de uma expressão é sempre um valor lógico.

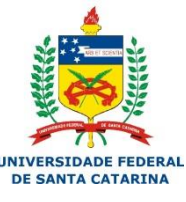

• *cmd* – comando(s) a ser executado.

### ▶ Seleção composta

- Um comando de seleção composta é complementar ao comando de seleção simples.
- O objetivo é executar um comando mesmo que a expressão avaliada pelo comando if (expr) retorne um valor falso.
- No Arduino o comando de seleção composta é:

```
if (expr) {
   cmd;
}
else {
   cmd;
}
```
◦ onde:

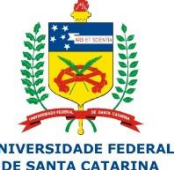

- $\cdot$  expr representa uma expressão a ser avaliada que pode ser do timpressidade fede lógica, relacional ou aritmética. O resultado da avaliação de uma expressão é sempre um valor lógico. ARM
	- cmd comando(s) a ser executado.

 Para a entrada de dados é utilizado: pinMode(pino, INPUT);

E para a leitura é utilizado:

digitalRead(pino);

Onde essa função irá retornar um valor de 0 ou 1 que pode ser testado diretamente no if ou então salvo em uma variável e depois testada variável.

#### ren

## Exemplo – Opção 1

```
int botao = 12;
int 1ed = 13:
int opcao = 0;
void setup n
\left\{ \right.pinMode(led OUTPUT):
  pinMode(botao, INPUT);
}
void loop
f.
  opcao = digitalRead(botao);if (opcao == 1)
  f.
    digitalWrite(led HIGH):
    delay(200);
  Ĵ.
  else
  f.
    digitalWrite(led LOW):
    delay(200) ;
```
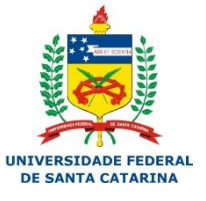

#### ARM

## Exemplo – Opção 2

ļ.

```
int botao = 12;
int led = 13;
```

```
void setup )
f
  pinMode(led, OUTPUT):
  pinMode(botao, INPUT).
\mathbf{R}void loop()if (digitalRead(botao) == 1)Ł
    digitalWrite(led HIGH).
    delay(200);
  ļ.
  else
  ſ
    digitalWrite(led, LOW);
    delay(200);
```
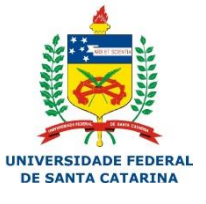

#### ARM

## Entrada Digital de Dados

### ▶ Leitura de um botão com resistor *pull-down*

◦ Ligação na protoboard

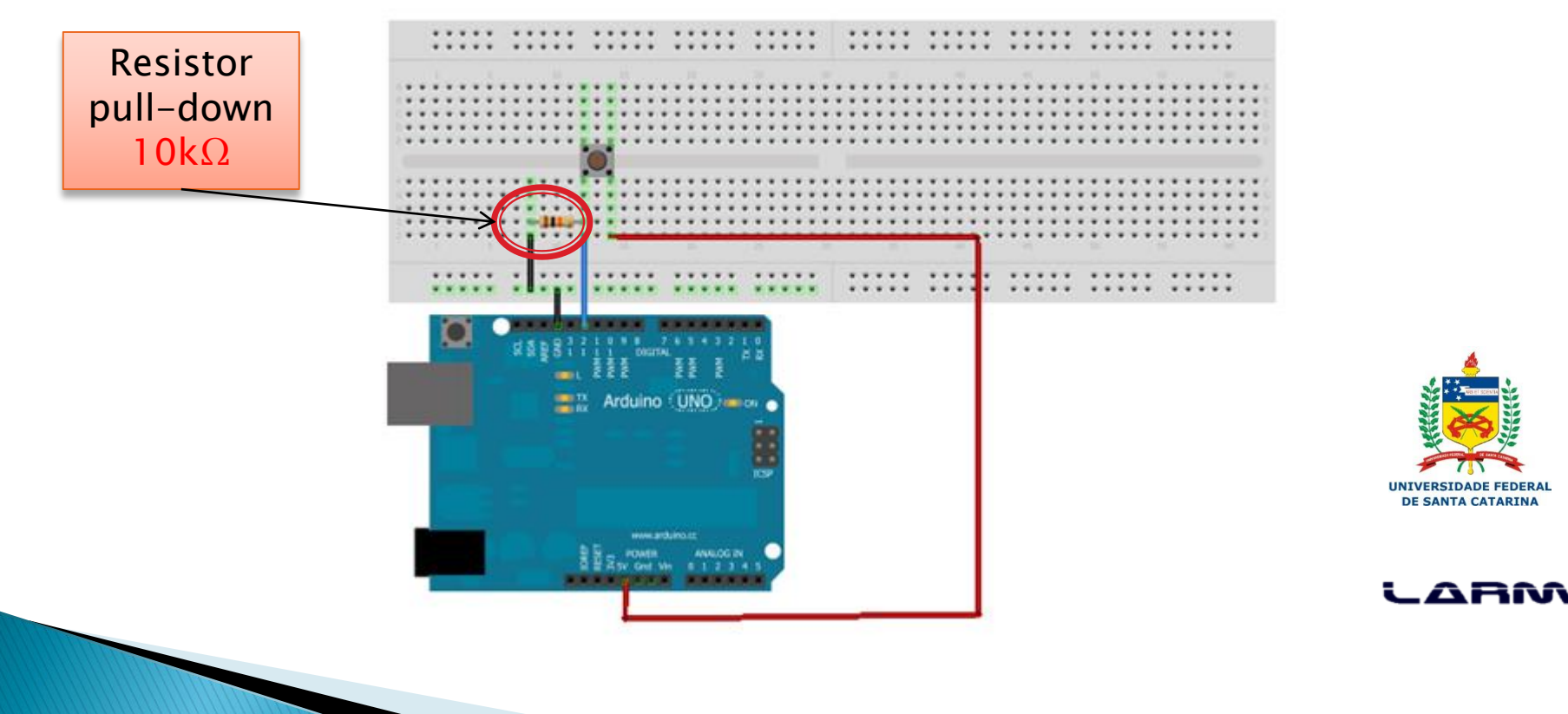

### **Exercício**

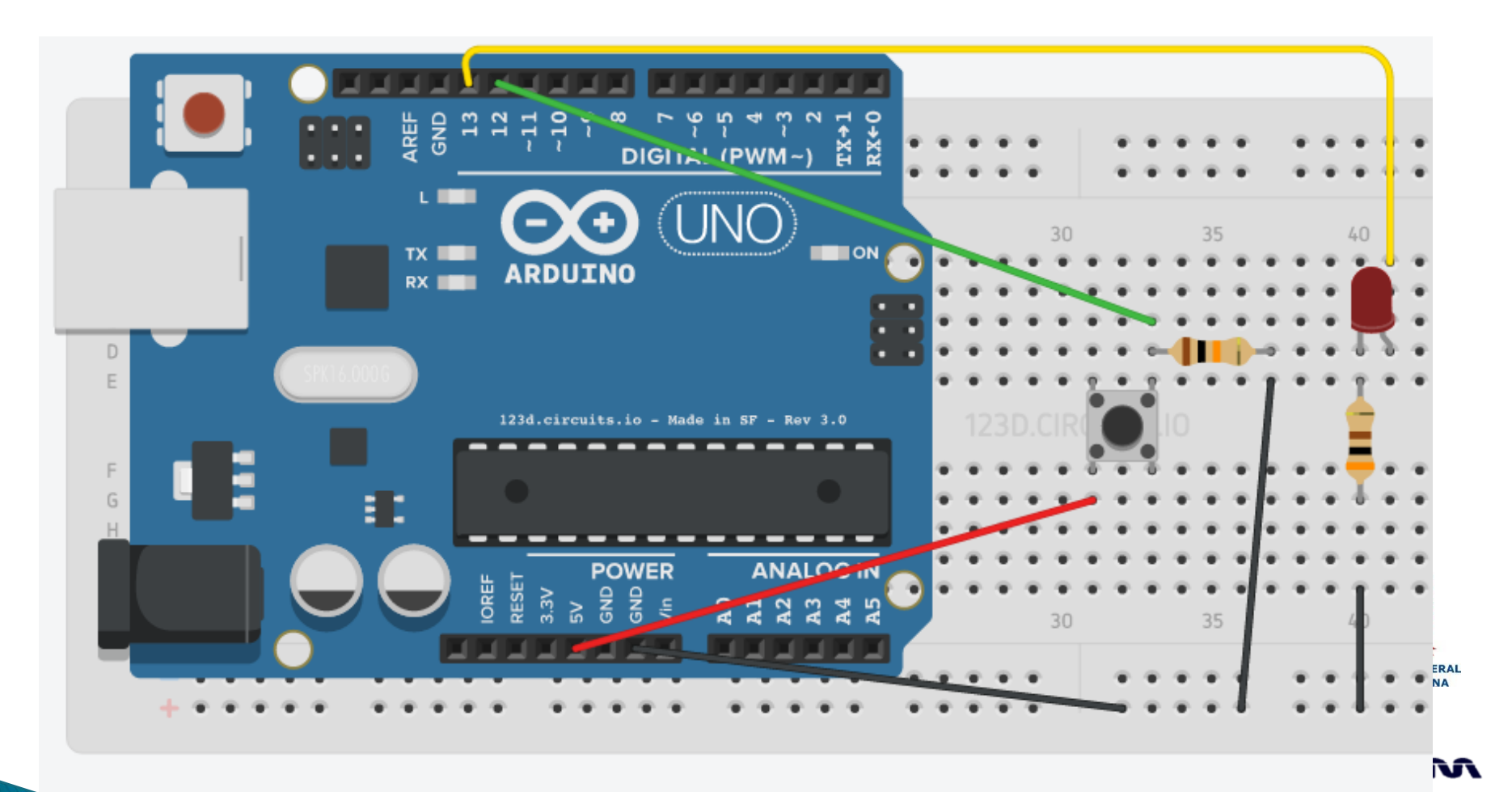

## Esquemático Pulldown

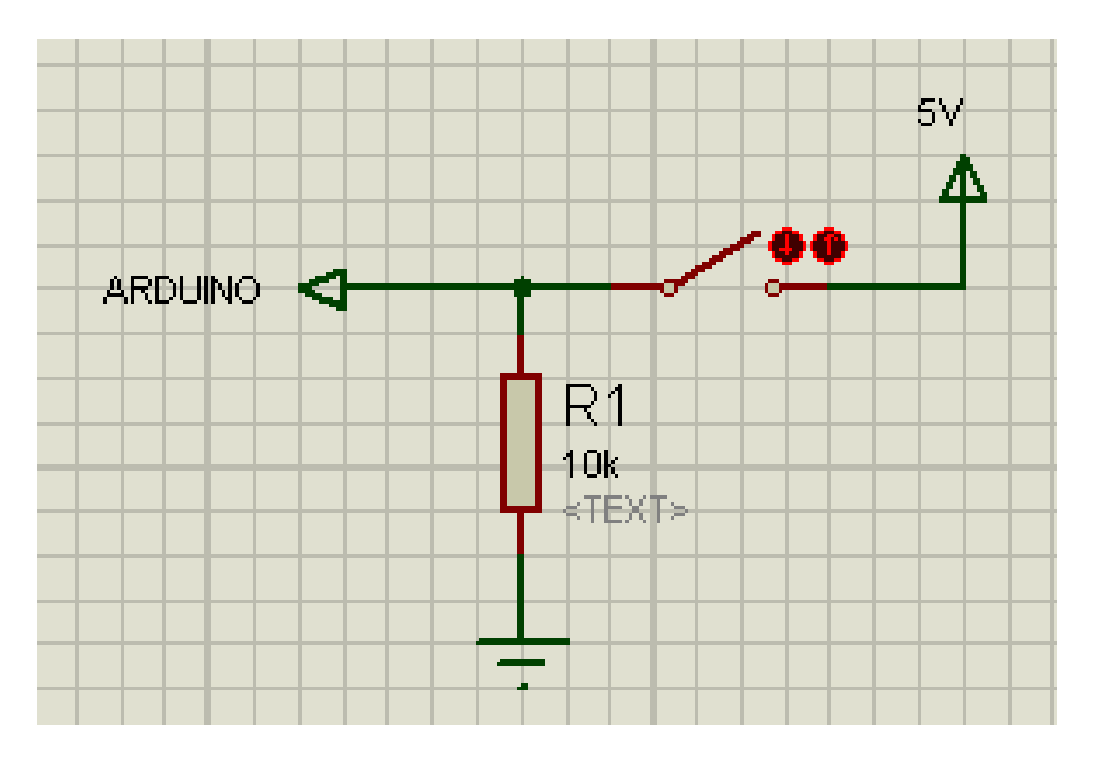

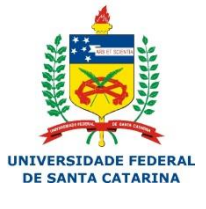

## Entrada Digital de Dados

### Nota

- O Arduino possui resistores *pull-up* nas portas digitais.
- Para ativar os resistores *pull-up* de uma porta digital basta defini-la como entrada e colocá-la em nível alto (HIGH).
	- pinMode(pin, INPUT)
	- · digitalWrite(pin, HIGH)
- Para desativar os resistores *pull-up* de uma por digital basta colocá-la em nível baixo.
	-

• digitalWrite(pin, LOW)

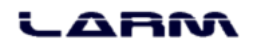

## Entrada Digital de Dados

### Nota

- O Arduino possui uma constante chamada INPUT\_PULLUP que define que a porta será de entrada e o resistor *pull-up* da mesma será ativado.
- Exemplo:

{

}

void setup()

pinMode(10, INPUT\_PULLUP);

Define a porta 10 como entrada de dados e ativa o resistor pull-up.

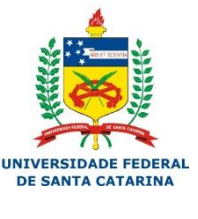

лні

## **Esquemático PULLUP**

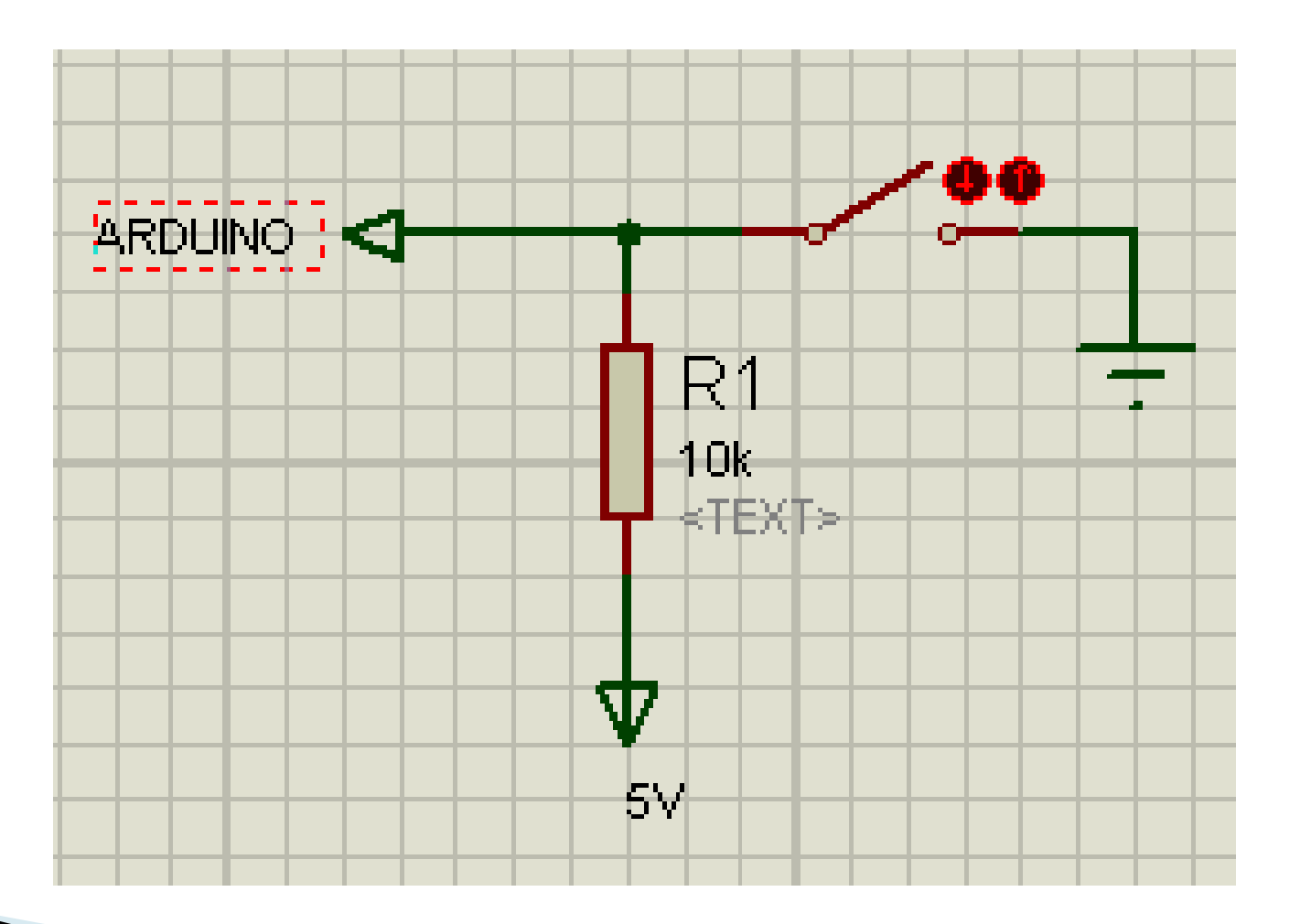

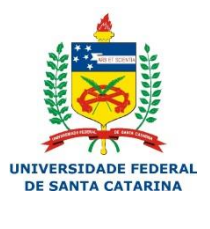

## Entrada Digital de Dados

### ▶ Ativando o *pull-up* de uma porta digital

◦ Ligação na protoboard

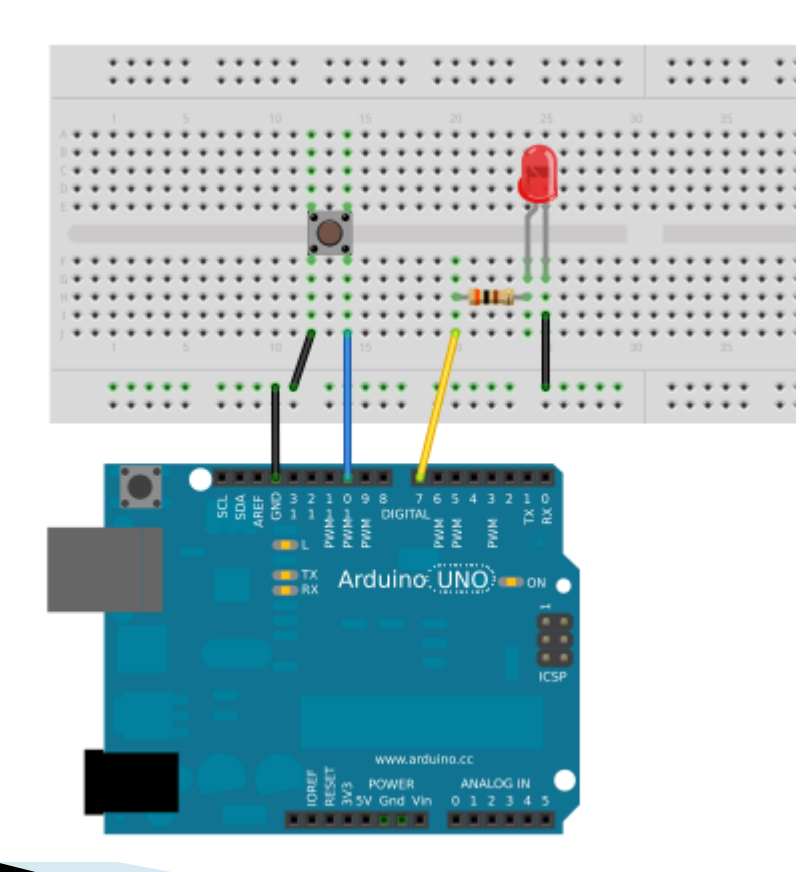

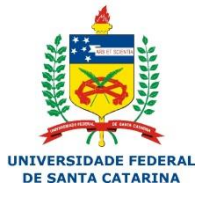

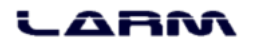

#### UFSC – Programação Básica em Arduino – 2015

## **Código PULLUP**

```
int botao = 12;
int 1ed = 13:
void setup()Ł
 pinMode(led. OUTPUT):
 pinMode(botao, IMPUT PULLUP);
ļ
void loop
ľ
  if(digitalRead(botao) == 0)
    digitalWrite(led HIGH).
    delay(200);
  ł
  else
    digitalWrite(led LOW):
    delay(200);
```
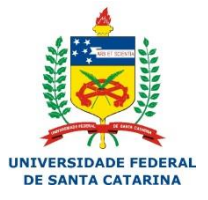

#### ARM

## **Exemplo PULLUP**

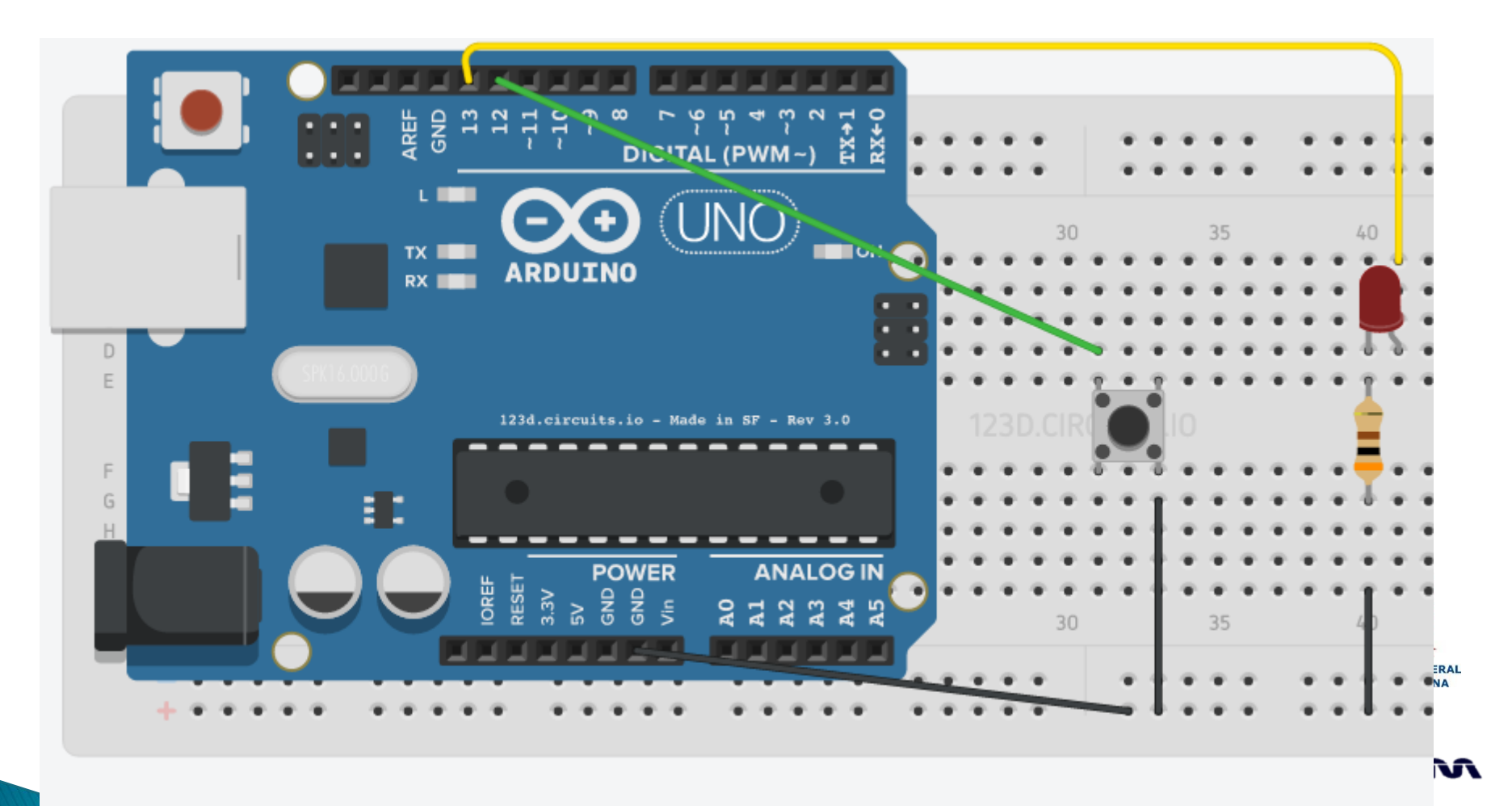

### Exercícios

▶ Semáforo para pedestres. Um semafóro comum que está sempre no verde. Ele terá mais 2 LEDs para o pedestre e um botão. Quando um pedestre pressionar o botão, o semáforo deve esperar 500 ms e depois deve passar do amarelo para o vermelho. O semáforo de pedestre deve ficar verde, contar 2 segundos e depois voltar a vermelho. Quando ficar vermelho, o semáforo da estrada deve apagar o vermelho e acender o verde.

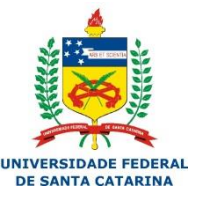